## **Using Data in a TextArea**

In the Body Index Calculator you will be introduced to the following new concepts:

- New package java.io
- Declare and Constructing variables
- Math methods and operations Math.pow(), Math.round() "/" division and "+" plus
- BufferedReader, InputStreamReader
- parseInt(), ReadLine()

Review the application below. Look at each section and in vision what the code will do.

```
\mathbf{1}\overline{2}Chapter 2:
                      The Body Mass Index Calculator
 3
        Programmer: Wendy Plourde
 \overline{4}Date:
                      October 20, 2008
 5
                      BodyMass.java
        Filename:
 6
        Purpose:
                      This project calculates the body mass index based
 7
                      on a person's height and weight.
 \overline{8}\rightarrow\mathbf{q}10 import java.io.*;
11public class BodyMass
12<sub>2</sub>13
   \mathcal{A}14
             public static void main (String [] args) throws IOException //Used with input and output
15.
16
                 // declare and construct variables
                 String height, weight;
17
18
                 int inches, pounds;
19
                 double kilograms, meters, index;
                 BufferedReader dataIn= new BufferedReader(new InputStreamReader(System.in));
20
21
22
                 // print prompts and get input
23
                 System.out.println("\tTHE SUN FITNESS CENTER BODY MASS INDEX CALCULATOR");
24System.out.println();
25
                 System.out.print("\t\tEnter your height to the nearest inch: "):
26
                      height = dataIn.readLine():
                      inches = Integer.parseInt(height);
27
28
                 System.out.print("\t\tEnter your weight to the nearest pound: "):
29
                      weight = dataIn.readLine():
                      pounds = Integer.parseInt(weight);
30
3132
                 // calculations
33
                 meters = inches \angle 39.36;
34
                 kilograms = pounds \angle 2.2;
35
                 index = kilograms / Math.pow(meters.2):
36
37
                 // output
                 System.out.println();<br>System.out.println("\tYOUR BODY MASS INDEX IS " + Math.round(index) + ".");
38
39
4<sub>0</sub>System.out.println().
             \mathbf{F}4142 }
```
### **IOException**

The throw IOException is used with the input and out put statement to handle errors when an invalid value has been entered by the user. For now just include lines 10 and the throws IOException on line 14. Later lessons will get into error handling.

```
10 import java.io.*;
1112
   public class BodyMass
13<sub>1</sub>ч.
14
            public static void main (String [] args) throws IOException //Used with input and output
15
```
#### **Declaring Variables**

Declaring a variable declares the data type and names of the variables. In other words you are creating a storage place for a value to be used in the code. Variables can also be declared with a value as in the example below as in this example, int count  $= 0$ .

```
L6
                  // declare and construct variables
17String height, weight;
18<sup>1</sup>int inches, pounds;
L9.
                  double kilograms, meters, index;
                                                                Variables are declared in
```
lines 17, 18 and 19 in the application above. The table below list the types of variables used in Java.

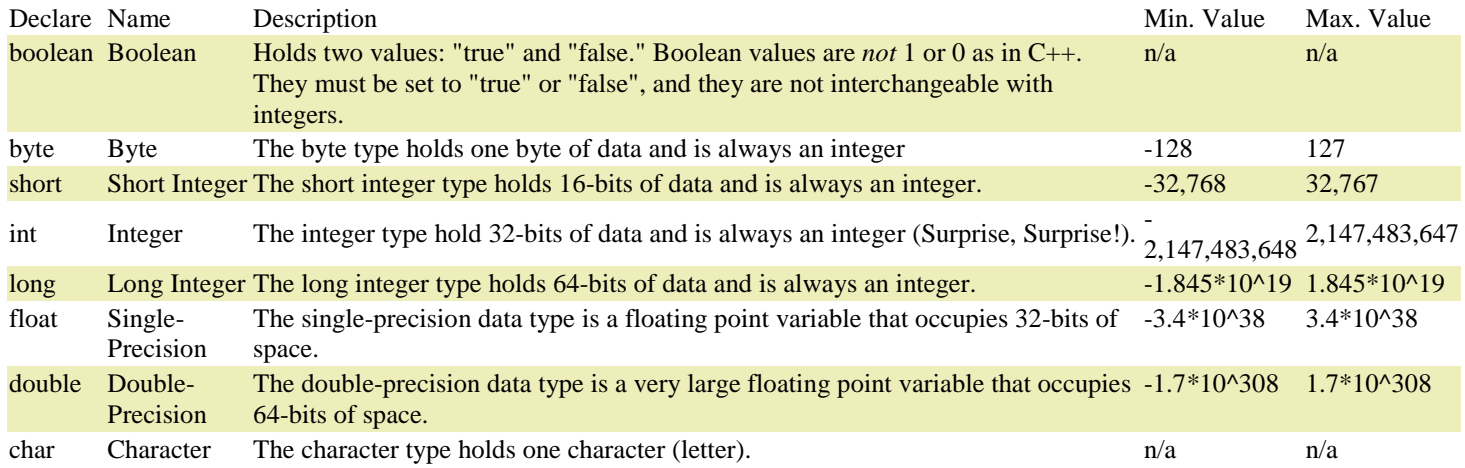

#### **User Input – Streams and System Class**

In this section the user is asked to input data. First on line 23 a title is sent to the screen then a blank line is sent for cosmetic reasons. On line 25 a prompt is sent. Note this is a print and not a println giving a prompt not just a line of text.

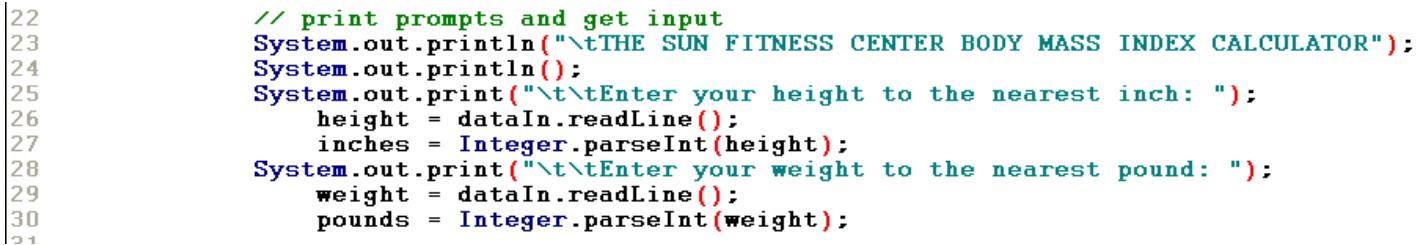

Lines 26 and 27 reads in the line as a string and then converts it to and the integer (inches) on line 27. The string must be converted to an integer so that math calculation can be preformed on inches. Remember the variables that were declared on lines 17 and 18.

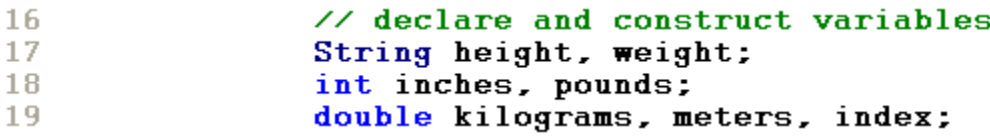

Lines 28 and 29 reads in the line as a string and then converts it to and the integer (pounds) on line 30. The string must be converted to an integer so that math calculation can be preformed on pounds.

# **Math Operators**

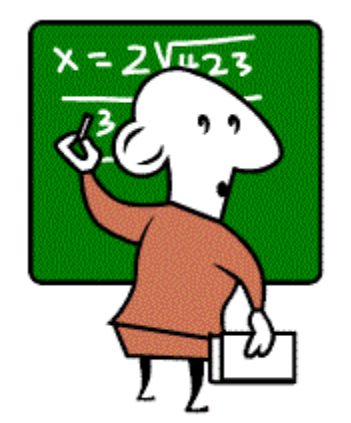

- + Addition
- Subtraction
- \* Multiplication
- / **Division**
- % Modulus (also called remainder)

*Notice:* no exponent! While there is no exponentiation symbol in Java, there is a Math.pow ( ) method which will be discussed later.

Line 33 take the value stored in the variable (inches) and divides it by 39.36 to convert it to meters and line 34 takes the value stored in the variable (pounds) and divides it by 2.2 to convert it to kilograms. Why are we doing this? Just for fun!

```
// calculations
32
33
                 meters = inches \angle 39.36:
34
                 kilograms = pounds \angle 2.2;
                  index = kilograms / Math.pow(meters, 2);
35
36
```
## **Math.pow() comes from the math class. pow(double a, double b)**

• returns the first argument raised to the power of the second argument

Math.pow(2,2): 4.0

In this example if a user put in 60 inches and then it was divided by 39.36 it would equal 1.524390243902439024390243902439 and would be stored in the variable meters. Then on line 35 in the Math.pow method will be multiplied by the exponent of 2. In this example it would equal 2.323765615704937537180249851279 and now will be divided by the value stored in kilograms. In this example if a user put in 140 pounds and it is divided by 2.2 that you be 63.636363636363636363636363636364 kilograms. Now kilograms 63.636363636363636363636363636364 are divided by 2.323765615704937537180249851279 and equals 27.385018181818181818181818181818.

#### **OutPut and Math.round Method**

On line 39 the text "YOUR BODY MASS INDEX IS " is printed and the index is rounded and printed, plus the "." Is printed. The "+" sign joins the text and the method together in a process called Concatenation.

37 // output 38 System.out.println(): System.out.println("\tYOUR BODY MASS INDEX IS " + Math.round(index) + "."); 39 40  $System.out.println()$ ;

#### **Using TextFields in an Applet**

Review the code below. As you can see an applet takes considerably more code to accomplish the same task as the Body Index application above.

```
\overline{1}1
 \overline{2}Chapter 3:
                     The Body Mass Index Calculator
 3
        Programmer:
                      Wendy Plourde
 \overline{4}October 20, 2007
        Date:
 5
        Filename:
                      BodyMassApplet.java
 6
                      This project calculates the body mass index based
        Purpose:
                      on a person's height and weight.
 \, 8\bullet9
10 import java.applet.*;
11import java.awt.*;
12 import java.awt.event.*;
13
14
   public class BodyMassApplet extends Applet implements ActionListener
15
   -0
16
             //declare variables
17
             Image logo: //declare an Image object
18
             int inches, pounds;
19double meters, kilograms, index;
20
21//construct components
             Label companyLabel = new Label ("THE SUN FITNESS CENTER BODY MASS INDEX CALCULATOR").<br>Label heightLabel = new Label ("Enter your height to the nearest inch: "):
22
23
             TextField heightField = new TextField (15);<br>Label weightLabel = new Label ("Enter your weight to the nearest pound: ");
24
25
             TextField weightField = new TextField(10);<br>Button calcButton = new Button("Calculate");
26
27
28
             Label outputLabel = new Label ("Click the Calculate button to see your body mass index.");
29
30
31//Set up for the applet
32
             public void init()
33
                 setForeground(Color.red);
34
35
                 add (companyLabel);
36
                 add(heightLabel);
37
                 add (heightField);
                 add (weightLabel);
38
39
                 add (weightField):
40
                 add(calcButton)
41
                 calcButton.addActionListener(this); //register the addActionListener
42
                 add(outputLabel);
43
                  logo = getImage(getDocumentBase(), "logo.gif");
44
             3
45
46
             public void actionPerformed(ActionEvent e)
47
48
49
                    inches = Integer.parseInt(heightField.getText()):
50
                    pounds = Integer.parseInt(weightField.getText());
                    meters = inches \angle 39.36;
51
52
                    kilograms = pounds \angle 2.2;
                    index = kilograms / Math.pow(meters,2);
53
54
                    outputLabel.setText("YOUR BODY MASS INDEX IS " + Math.round(index) + ".");
55
               3
56
57
               public void paint (Graphics g)
58
               Ł
59
                    g.drawImage(logo,125,160,this);
60
               ł
61 }
```
When creating the applet so it can be displayed in a web page there are four kinds of objects you will create: an image, Labels, TextFields and Buttons. First you must import the correct packages to support the applet related methods. In this example line 10 imports java.applet.

- import java.applet.":  $10<sub>1</sub>$
- $11<sub>1</sub>$ import java.awt.\*;
- $12<sub>1</sub>$  $import java.awt.event.*;$

Next we have to implement the ActionListener to handle the events. Because the Body Index applet is interactive the program needs a way to handle presses on the keyboard and mouse clicks. On line 12 we must import java.awt.event to be able to use the event classes. Below is a list of class we will be using in the Body Mass Index applet.

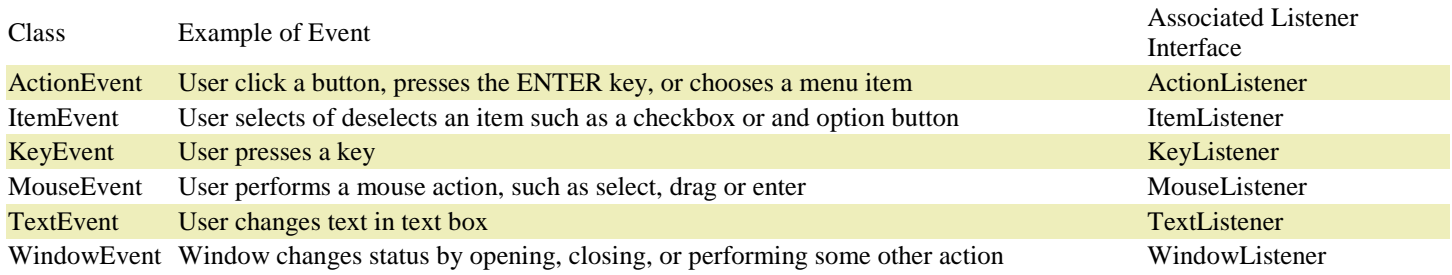

On line 14 we first have to extend applet to make this usable on the web and then implement the ActionListener. The key word **implements** is used in this class header to specify which listener interface will be used.

```
14 public class BodyMassApplet extends Applet implements ActionListener
15
   \mathbf{f}16<sub>1</sub>//declare variables
17
             Image logo; //declare an Image object
18
             int inches, pounds;
             double meters, kilograms, index;
19
20.
```
Now we can declare the variables. When the variables are declared after the header class, as in this case, this means the entire program can use the variables and they are not restricted to just one method.

In this next section is where we construct all of the components of the applet. This is kind of like creating variables.

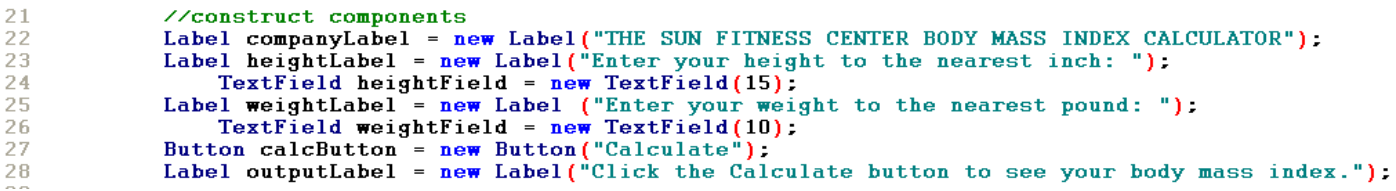

In this next section the init() method is used to add all of the components to the applet interface. When it is defined as **public void** that means it does not return any values.

```
31
            //Set up for the applet
32
            public void init()
33
            €
34
                setForeground(Color.red);
35
                add(companyLabel);
36
                add(heightLabel);
37
                add(heightField);
38
                add(weightLabel);
39
                add(weightField);
40
                add(calcButton);
                calcButton.addActionListener(this); //register the addActionListener
41
42
                add(outputLabel);
43
                logo = getImage(getDocumentBase()). "logo.get"):
            \mathbf{r}44
45.
```
The set Foreground() method used in this section is to make the applet visually appealing, such as, the text color. The add() method is used to place each field, label or button on the applet. The calcButton is registered as the ActionListener so when the button is clicked the program will know how to respond. On line 43 getImage () calls getDocumentBase which allows the applet to pull the image form the current folder in which the applet is stored.

When a user clicks on the Calculate Button this final piece of code the values are read in for the Textfields and they are parsed or converted to integers and the answer is displayed in the outputLabel.

```
public void actionPerformed(ActionEvent e)
46
47
48
49
                 inches = Integer.parseInt(heightField.getText()):
                 pounds = Integer.parseInt(weightField.getText()):
50.
51
                 meters = inches \angle 39.36;
52
                kilograms = pounds \angle 2.2;
53.
                 index = kilograms / Math.pow(meters.2);
                 outputLabel.setText("YOUR BODY MASS INDEX IS " + Math.round(index) + ".");
54
55
            \mathbf{F}
```
The final method paint() is used to draw the image on the screen. Remember you will need to find an image and place it in the folder where you applet is.

### **Creating the HTML**

This file is used to run the BodyMassApplet.class and can be viewed in the browser. You could now run this file on a web site. All is needed is the HTML and the compiled java code, which is the .class file. No mystery here! The only thing to remember is to make sure you call the right class and define the height and width of the window will be.

```
1
   \langleHTML\rangle2 <APPLET CODE = "BodyMassApplet.class" WIDTH = 375 HEIGHT = 300> </APPLET>
4 \quad \left\langle \mathcal{N} \right. \mathrm{HTML} \right\}
```
# **Programming Projects**

- 1. Create the Body Mass Index application.
- 2. Create the Body Mass Index applet and create the HTML file to call the class file.